## Seminar III: R/Bioconductor

Leonardo Collado Torres lcollado@lcg.unam.mx Bachelor in Genomic Sciences [www.lcg.unam.mx/~lcollado/](http://www.lcg.unam.mx/~lcollado/)

<span id="page-0-0"></span>August - December, 2009

## Reviewing how to use R

[Welcome](#page-3-0)

[Basic](#page-7-0) R intro

[Finding help](#page-14-0)

R [objects and structures](#page-18-0)

[Reading files into](#page-28-0) R

[Basic](#page-30-0) R plots

[Seminar III: R/Bioconductor](#page-0-0)  $\mathsf{L}_\mathsf{Class}$  outline

#### Reviewing how to use R [Flow control](#page-42-0)

**[Exercises](#page-52-0)** 

# And so it begins

- ▶ First 32hr Bioconductor only course at LCG
- $\triangleright$  BioC2009 as an inspiration source
- $\triangleright$  All the material in English and Spanish
- $\triangleright$  Classes in English: [Bioc](http://bioconductor.org/workshops/) and [OCW](http://ocw.mit.edu/OcwWeb/web/home/home/index.htm)
- $\triangleright$  Assistants: Alejandro, José and Víctor
- $\triangleright$  Official course page: <http://www.lcg.unam.mx/~lcollado/B/>
- <span id="page-3-0"></span> $\blacktriangleright$  Remember to ask for help through the forum

## Course syllabus

 $\triangleright$  Objectives

- **Project: search for Bioconductor papers.**
- $\blacktriangleright$  A Sample Class
- $\blacktriangleright$  Evaluation
- $\blacktriangleright$  Tentative class calendar

# Course info

- $\blacktriangleright$  The course is meant as a Bioconductor overview.
- $\triangleright$  Several Bioconductor experts looked at the syllabus and gave us pointers!
- $\blacktriangleright$  The calendar is directly linked to *Bioinformatics and Statistics* I course. Biostrings case.
- $\blacktriangleright$  Trying to get an expert to visit us :)

# Video recording

- $\triangleright$  This course is LCG's pilot for a complete OpenCourseWare course.
- $\triangleright$  All classes will be recorded: thanks to the UATI group!
- $\triangleright$  So, English at all times
- $\triangleright$  One week lag

## R background

- $\triangleright$  R is an open-source implementation of the S language: Becker, Wilks and Chambers. S-PLUS is a private one.
- $\triangleright$  Created by Ross Ihaka and Robert Gentleman<sup>1</sup>
- It's an interpreted language and *lives* on the interpretation moment.
- $\triangleright$  Useful as a programming environment: plots, statistics, packages such as the biological (genomic) ones from **Bioconductor**
- $\triangleright$  Six month release cycle: stable and devel versions.
- $\triangleright$  R is multi-plataform: Windows, Linux/Unix and Mac.
- $\triangleright$  R Core and the Comprehensive R Archive Network (CRAN) <http://cran.r-project.org>

<span id="page-7-0"></span> $<sup>1</sup>$ He also created the Bioconductor project</sup>

## Installing R

- $\triangleright$  For Windows and Mac, basically download the base binary from CRAN, double click on it and follow the instructions.
	- $\triangleright$  [Windows stable](http://cran.r-project.org/bin/windows/base/) and [Mac stable](http://cran.r-project.org/bin/macosx/) releases.
- $\triangleright$  For Linux/Unix, it will depend on the flavor you have. Say you have Ubuntu, then you need to follow [these instructions](http://cran.r-project.org/bin/linux/ubuntu/) to get the latest stable version as sudo apt-get install r-base is generally not updated to the latest version.
- $\triangleright$  For this course you'll need the R devel version which currently is named 2.10.0devel and Bioconductor release 2.5.
	- $\triangleright$  Installed on Montealban (Windows) and will soon be installed on the Solaris servers.

## A basic R session

- $\triangleright$  We highly recommend you to use Emacs or XEmacs for your R work. At the very least use a text editor and copy paste your commands<sup>2</sup>.
- $\triangleright$  Either type R on your terminal or double click on the R icon. Basic info shows up.
- $\triangleright$  You can simply use R as a calculator, so type in some commands :)
	- $> 2 + 3 * 5$
	- [1] 17
	- $> 2^{\degree}3$
	- $[1]$  8

A basic R session

- > 6/3
- $\lceil 1 \rceil$  2
- > sqrt(pi)
- [1] 1.772454
- > exp(log(5))
- [1] 5
- $\triangleright$  You can insert comments into your code by using the  $\#$ symbol.
- $\triangleright$  Quit by using the q or quit function.

 $> q("no")$ 

 $^2$ In windows you can use the R GUI script editor and run commands by using CTRL + R.

### Workspace and history

Sometimes you need to interrupt your work, so saving your R objects, history and/or session is useful.

- $\triangleright$  You can save and load objects by specifying the objects, path and file name into a  $Rda$  file.
	- > save(object1, object2, file = file.path("folder",
	- + "file.Rda"))
	- > load(file = file.path("folder",
	- + "file.Rda"))
- $\triangleright$  To view your recent commands use the history function. You can save and load your history using savehistory and loadhistory.

#### Workspace and history

- > history()
- > savehistory(file = file.path("folder",
- + "file.Rhistory"))
- > loadhistory(file = file.path("folder",

$$
\qquad \qquad \texttt{+} \qquad \texttt{''file.Rhistory'')}\\
$$

 $\triangleright$  You can save your session into a . Rdata file by specifying so when quitting or by using the save image function and use load to reload it.

$$
> q(save = "yes")
$$

> save.image(file = file.path("folder",

+ "file.Rdata"))

> load(file = file.path("folder",

```
+ "file.Rdata"))
```
## Workspace and history

 $\triangleright$  While working, you might need to change your working directory or view what's in there. Functions such as getwd, setwd, list.files() and  $dir()$  will be most helpful.

There are a lot of ways to get help in R. I mention some below.

- $\triangleright$  The most basic help function is simply, help. I generally use its shorcut: ?
	- > help(quit)
	- $>$   $\hat{?}(q)$
- $\triangleright$  Another great help tool is to start the help browser by using help.start. During the same session, the help pages will open in your browser.
	- > help.start()
- <span id="page-14-0"></span> $\blacktriangleright$  I also use the apropos and args quite frequently. The first one lists all the functions whose name includes your query and the second one lists the arguments of a function.
	- > apropos("history")

- [1] "history" "loadhistory"
- [3] "savehistory"

```
> args(savehistory)
```

```
function (file = ".Rhistory")
NULL.
```
If you want to search on the R web site, you can use RSiteSearch. For example:

> RSiteSearch("help")

 $\blacktriangleright$  For a specific package, you can also view some basic information using the following syntaxis. Try it out with the package stats.

```
> library(help = packagename)
```
- $\triangleright$  Another excellent tool is to use the R mailing list <https://stat.ethz.ch/mailman/listinfo/r-help>
- $\triangleright$  Spend some time reading the *posting guide*. Using the function sessionInfo is very important here.
	- > sessionInfo()

R version 2.10.0 Under development (unstable) (2009-07i686-pc-linux-gnu

locale:

- [1] LC\_CTYPE=en\_US.UTF-8
- [2] LC\_NUMERIC=C
- [3] LC\_TIME=en\_US.UTF-8
- [4] LC\_COLLATE=en\_US.UTF-8

- [5] LC\_MONETARY=C
- [6] LC\_MESSAGES=en\_US.UTF-8
- [7] LC\_PAPER=en\_US.UTF-8
- [8] LC\_NAME=C
- [9] LC\_ADDRESS=C
- [10] LC TELEPHONE=C
- [11] LC\_MEASUREMENT=en\_US.UTF-8
- [12] LC IDENTIFICATION=C

#### attached base packages:

- [1] stats graphics grDevices
- [4] utils datasets methods
- [7] base

# Objects

- $\triangleright$  Everything in R is an object and they can be named with numbers, letters, period and underscore<sup>3</sup>.
- Assigning a value to a variable<sup>4</sup>, is done with the  $\leq$  operator or alternatively with  $=$ . However, a best practice is to use  $=$ only inside functions and argument definitions.
- <span id="page-18-0"></span>Any object has a *class* such as integer and can have attributes which you can attach and manipulate by using the attr function. To view them use the attributes function.
	- $> x < -1:10$
	- $>$  names(x)  $\le$  letters[1:10]
	- $>$  attributes $(x)$

## **Objects**

```
$names
 [1] "a" "b" "c" "d" "e" "f" "g" "h" "i"
[10] "j"
```
 $\triangleright$  As for the functions, they can have different methods and R supports two object oriented-programming systems OOP (S3 and S4) but we won't get into them.

<sup>3</sup> It can't start with the last two

<sup>4</sup>Which creates an object

## Vectors

- It's the most basic data structure in R. You can create one by using the most used R function... $c$  $> x \leq c$  ("hola", seq(0, 25, by = 5), + TRUE)  $> x$ [1] "hola" "0" "5" "10" "15" [6] "20" "25" "TRUE"
- $\triangleright$  What is the class of the object x?
- $\triangleright$  Atomic vectors contain all values of the same type such as integers, doubles, logicals or character strings.

## Vectors

> y <- c(NA, sample(rep(c(TRUE, FALSE), + 10), 4)) > y [1] NA TRUE TRUE TRUE FALSE <sup>I</sup> Is y an atomic vector?

## A curious parenthesis

 $\blacktriangleright$  Type<sup>5</sup> the following code:

$$
> a \leftarrow \text{sqrt}(2)
$$

$$
> a * a == 2
$$

$$
> a * a - 2
$$

 $\blacktriangleright$  What do you notice?

 $5$ The R code is available on the official course website

#### Factors

- $\blacktriangleright$  They are useful for when you have data that can be categorized. For example, kids, adults and elderly people.  $> f$  <- sample(c("kid", "adult", "elderly"),  $+$  10, replace = T)  $> f \leftarrow factor(f)$  $\left( \right)$ [1] elderly kid adult [5] elderly adult kid kid [9] adult adult Levels: adult elderly kid
- ▶ You can also create ordered factors by using the ordered function.

## Lists

 $\blacktriangleright$  It's a vector-like object that can hold different types of data including other R objects.

```
> x \le list(name = "Leonardo", age = 22,
```

$$
+ \qquad x = c \text{ (TRUE, FALSE, MA)}
$$

 $> x$ 

#### \$name

```
[1] "Leonardo"
```
# \$age

[1] 22

 $x$ 

[1] TRUE FALSE NA

## Lists

 $>$  names $(x)$ [1] "name" "age" "x" > x\$age [1] 22  $> x[[3]]$ [1] TRUE FALSE NA  $> y < -$  "name"  $> x[[y]]$ [1] "Leonardo"

#### Data frames and matrices

 $\triangleright$  You can define a *matrix* by using the matrix funcion or by changing the dimensions of a vector with dim. All the values have to be of the same type.

$$
> x < -1:4
$$

$$
> \dim(x) < -c(2, 2)
$$

 $> x[-2]$ 

[1] 3 4

 $\triangleright$  Data frames are rectangular just like matrices but every column (variable) can hold different types of data.

 $>$  students  $<-$  data.frame(age = 18:21,

$$
+ \qquad height = 170:173, passed = c (TRUE,
$$

+ FALSE, TRUE, TRUE))

> students

#### Data frames and matrices

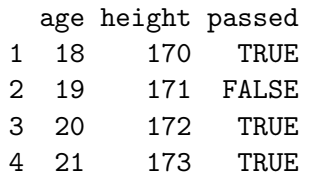

## Basis

- $\triangleright$  The two basic functions for reading files into R are scan and read.table. For example, read.csv is analog to a type of read.table.Check their help files for more details.
- $\blacktriangleright$  Lets read the stats.txt file which contains information on several contigs.

```
> contigs <- read.table(file = file.path("../../data",
```

```
"stats.txt"), header = T)
```
 $\blacktriangleright$  The above line works fine for me, but my file path is different from yours. $6$  We can solve this simply by reading the file from the web :)

```
> contigs \le read.table(file = file.path("http://www.lcg.unam.mx/~lcollado/
```

```
+ "stats.txt"), header = T)
```
 $6$ We use the file.path function to be plataform independent

# Exploring your object

- $\triangleright$  Once we have read a file, there are some functions which can help us explore our new object.
- $\blacktriangleright$  Try them out :)
	- > class(contigs)
	- > object.size(contigs)
	- > names(contigs)
	- > head(contigs)
	- > tail(contigs)
	- > dim(contigs)
	- > summary(contigs\$lgth)

Basis

- $\triangleright$  R is quite strong for plotting data fast.
- $\triangleright$  Some plotting functions start a new graphic while others plot on top of a previous graph.
- $\triangleright$  Most arguments are passed as ... You can learn more about graphical parameters with ?par
- Intermity <http://www.harding.edu/fmccown/R/> is quite useful for beginner tips.
- <span id="page-30-0"></span> $\triangleright$  Plots are a crucial part of doing Exploratory Data Analysis

Plot

> plot(contigs\$lgth)

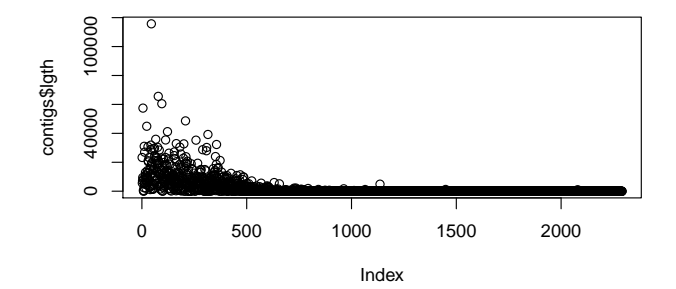

## Lines

```
> plot(log10(sort(contigs$lgth)),
+ type = "l")
> lines(log10(1:length(contigs$lgth)^2),
+ col = "red")
```
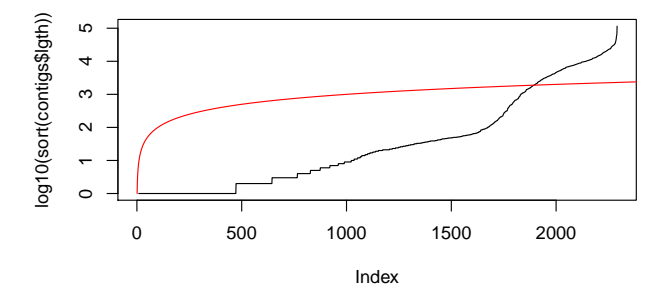

## Barplot

```
> barplot(contigs$lgth[contigs$lgth >
+ 30000]/1000, col = rainbow(length(contigs$lgth[contigs$lgth >
+ 30000])), xlab = "Contigs larger than 30kb",
```

```
ylab = "Length in kb", main = "Largest contigs")
```
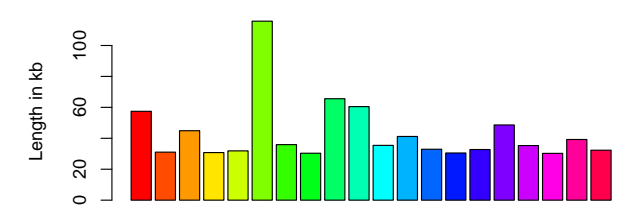

#### **Largest contigs**

Contigs larger than 30kb

## Basic histogram

> hist(contigs\$lgth, col = "lightblue")

**Histogram of contigs\$lgth**

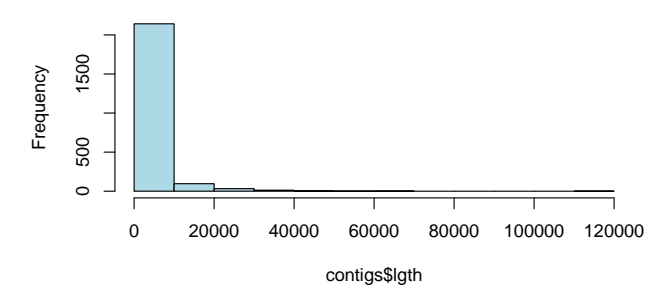

## Plotting the density

> hist(contigs\$lgth, col = "lightblue",

$$
+ \qquad prob = T)
$$

> lines(density(contigs\$lgth), col = "red")

## Plotting the density

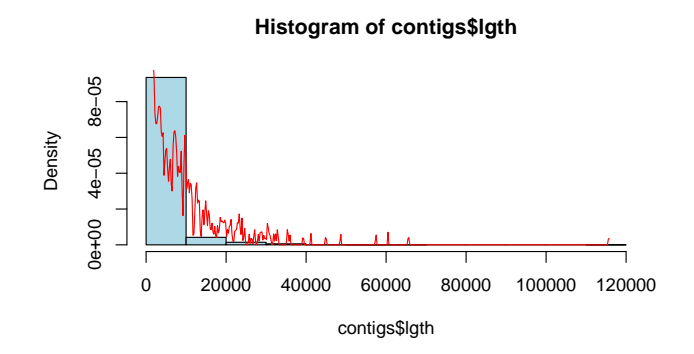

#### Graphical view of the summary

- > boxplot(contigs\$lgth, rnorm(1000,
- + 40000, 10000), col = c("lightblue",
- + "red"))

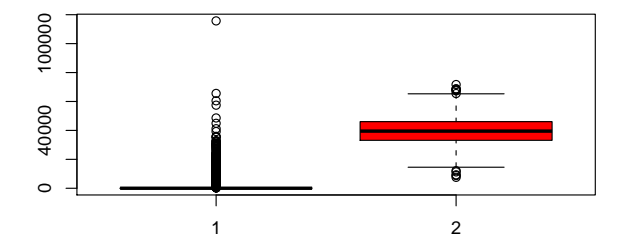

#### Great for table with 3 dims

> mosaicplot(HairEyeColor, shade = TRUE)

#### Great for table with 3 dims

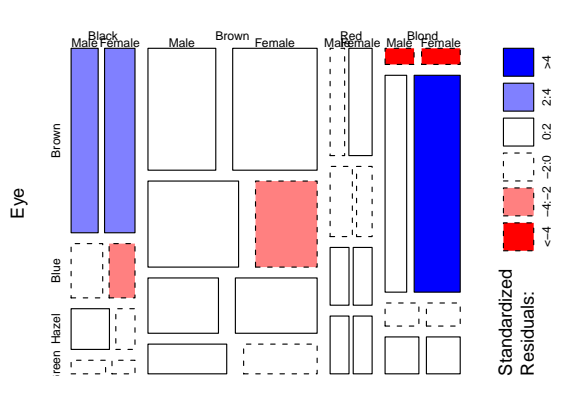

**HairEyeColor**

#### Helps visualize your matrix

 $> x < -$  matrix(1:100, 10, 10, byrow = T)  $> image(x, col = heat.\ncolors(100))$ 

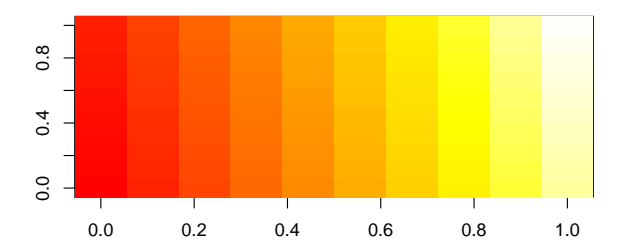

## Exporting images

▶ You can always export your images into PDF or PNG files.

```
> pdf(file = "file.pdf", onefile = T)
```
- > plot("some data")
- $>$  dev. of  $f()$

$$
> \, png(file = "image.png")
$$

> plot("some data")

```
> dev. of f()
```
## Two options

 $\triangleright$  While is quite easy to use: while (cond) expr

$$
>~x~\textit{<- NULL}
$$

$$
> while (length(x) < 10) {
$$

$$
+ \qquad x \leq c(x, \text{ runif}(1))
$$

$$
+ \ \}
$$

- $\triangleright$  What is the length of the x object? Now lets use repeat with break.
- <span id="page-42-0"></span> $\triangleright$  With while and repeat be careful to avoid infinite loops!

### Two options

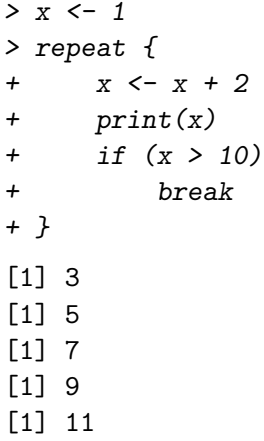

## An alternative

 $\triangleright$  The most widely used form of iteration is the for cycle: for (var in seq) expr  $\geq$  for (i in seq\_len(3)) print(i)  $[1] 1$ [1] 2 [1] 3 > for (i in letters[4:6]) print(i) [1] "d" [1] "e" [1] "f"

 $\triangleright$  Using seq\_len is recommended versus using 1:length(object)

#### An alternative

 $\triangleright$  As you might want to use conditionals if, ifelse and switch could be of your interest.

## Basis

- Its quite easy to write your own R functions using function.
- $\triangleright$  While it can take several arguments as input, it only returns one object which can be a vector.
- $\triangleright$  The object returned is either the last one to be evaluated or the one specified with return.
- Say you use an argument  $x$  inside a function, this one will not be related to a variable x outside the function.<sup>7</sup>

$$
x < -5
$$
  
\n
$$
y < - function(x) \text{ from } (x)
$$
  
\n
$$
y(2)
$$
  
\n[1] 0.7703938 -0.3087408  
\n
$$
x
$$

 $7$ For more curious users, look for guides on environments

 $\sqrt{5}$ 

- $\triangleright$  Their main utility is to apply a function to all the elements of an object. Say all the columns of a matrix.
- $\blacktriangleright$  In most cases, the return value is simplified and in others its an argument.
- Its easier for someone to understand a code with apply functions than for loops.

```
> mat <- matrix(rnorm(100), 10, 10)
```
> apply(mat, 1, sum)

```
[1] 1.7292725 1.9177798 6.8277027
```
- [4] 2.0040560 -2.6896243 0.6864544
- $[7] -2.4880562 -1.2662979 -2.4098190$

 $[10] -1.9685294$ 

- $\triangleright$  Keep in mind that some R functions are way faster than using apply, such as rowMeans.
	- $>$  apply(mat, 1, sum) == rowSums(mat)

[1] TRUE TRUE TRUE TRUE TRUE TRUE TRUE [8] TRUE TRUE TRUE

- $\triangleright$  Some packages implement new apply functions, but here are the common ones:
	- $\triangleright$  apply Useful for matrices and data.frames
	- $\blacktriangleright$  lapply Its the list version
	- $\triangleright$  sapply Simplest one to use (lists and vectors)

$$
> x \leftarrow list(rnorm(100), runif(100),
$$

+ rlnorm(100))

```
> sapply(x, quantile)
```
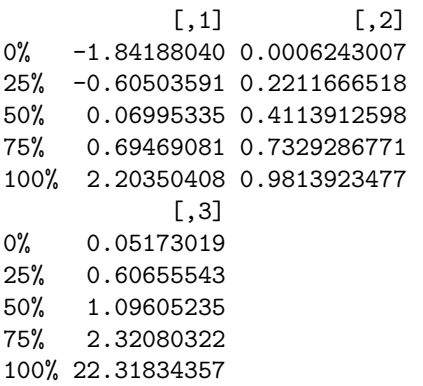

 $\triangleright$  tapply Uses a vector and a factor, great for grouped data

 $> x \leq$  data.frame(info = rnorm(10), + group = as.factor(sample(1:3, + 10, replace = T))) > tapply(x\$info, x\$group, mean) 1 2 3 0.9285140 -0.6002328 -0.3655565  $\blacktriangleright$  eapply For environments and the curious ones

 $\triangleright$  mapply Multivariate version of sapply  $>$  mapply(rep, 1:4, 4:1)

 $[[1]$ ] [1] 1 1 1 1  $[$ [2]] [1] 2 2 2  $[$ [3]] [1] 3 3  $\lceil$ [4]]  $[1]$  4

**P** rapply Recursive version of lapply

 $\triangleright$  You might find this site useful: [advanced](http://www.ats.ucla.edu/stat/r/library/advanced_function_r.htm) function r.htm

## or homework :P

- $\triangleright$  Please go to the [official course site](http://www.lcg.unam.mx/~lcollado/B/) and complete the first exercise file.
- <span id="page-52-0"></span> $\blacktriangleright$  Homework specifications are available on the Course Syllabus.
	- $\triangleright$  For this homework only hand in a portable . R file with comments. Next week we'll learn about Sweave and vignette files.